## **Enhavo**

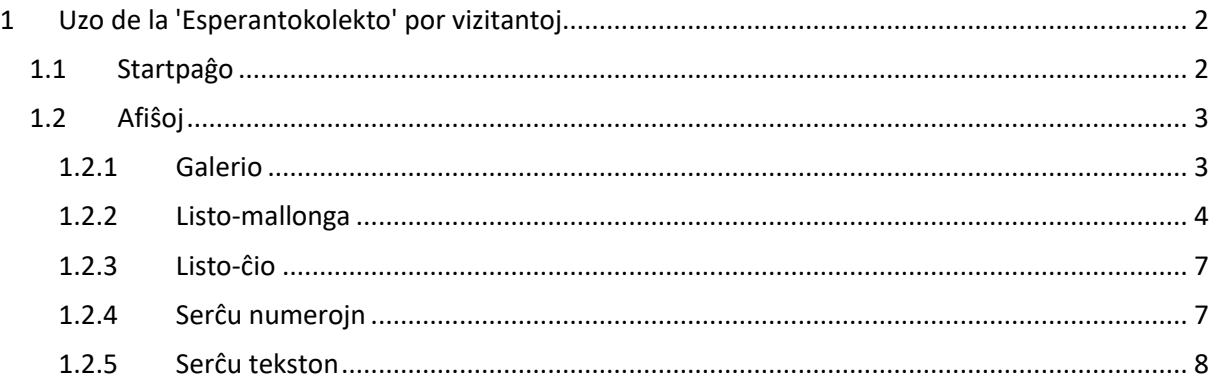

#### **Nova!**

Ĉi tiu nova versio estas konstruita laŭ la, tiel nomita, 'Respondema Dezajno'. Tiamaniere estas pli facile travidi la reton per tabulkomputilo kaj mobilaj telefonoj. La funkcioj de la reto restas la samaj.

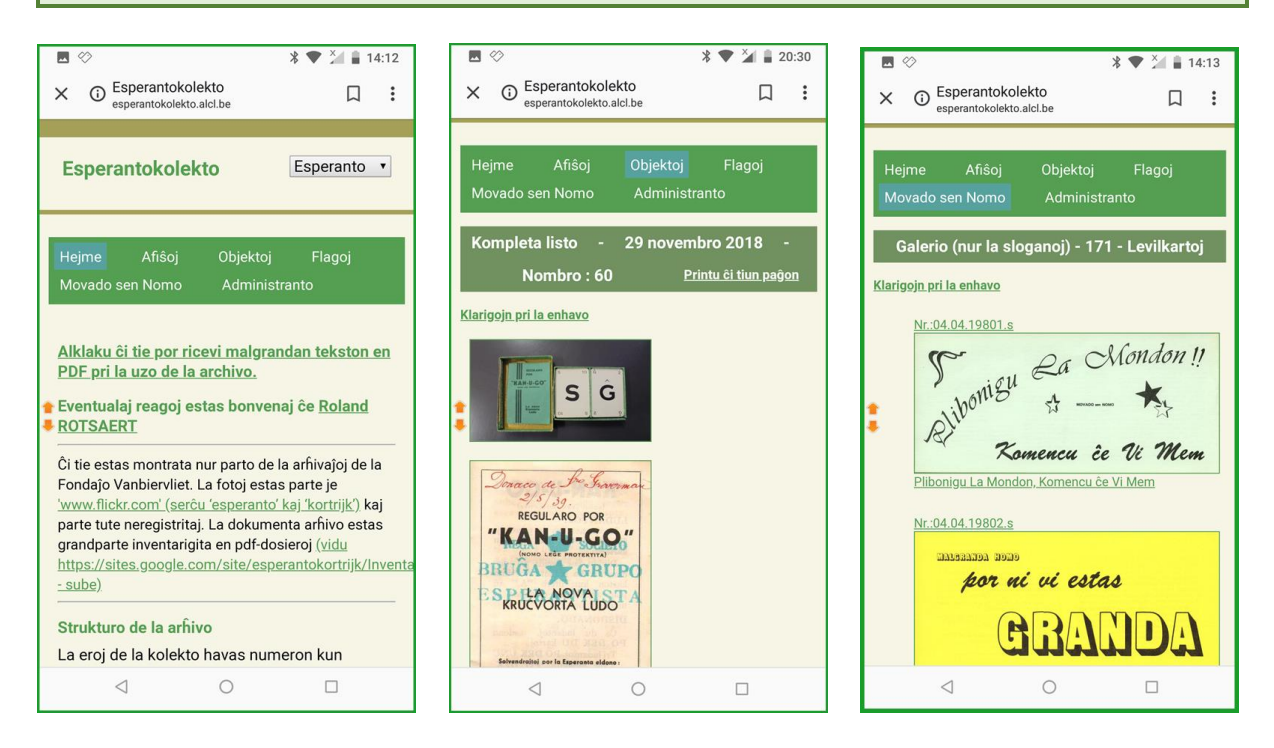

#### **Rimarko**

Kelkaj partoj de la kolekto kun multaj eroj (pingloj, glumarkoj, vinjetoj) provizore ne estas individue registritaj, sed grupigitaj en 'albumoj'. En la datumbazo tiuj albumoj aperas kiel pezaj pdf-dosieroj. Eble malnovaj komputoj nur malrapide malfermos tiujn dosierojn.

Eventualaj reagoj estas bonvenaj, alklaku ĉi ligilon [Roland ROTSAERT](mailto:roland.rotsaert@gmail.com?subject=Reago%20al%20via%20Archivo)

# <span id="page-1-0"></span>**1 Uzo de la 'Esperantokolekto' por vizitantoj**

### <span id="page-1-1"></span>**1.1 Startpaĝo**

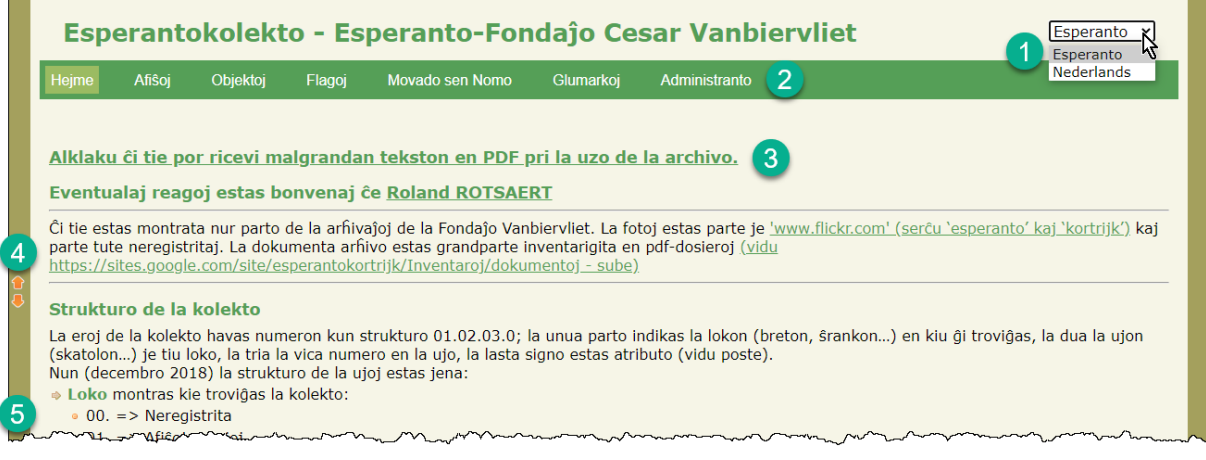

- 1. Lingvo-elekto **'Esperanto - Nederlands'** Klaku sur la preferata lingvo.
- 2. La menutrabo

Eblas elekti inter 6 rubrikoj: **'Hejme'** (estas ĉi-tiu startpaĝo), **'Afiŝoj', 'Objektoj', 'Flagoj', 'Movado sen Nomo'** kaj **'Administranto'**. (La optio **'Administranto'** estas nur per pasvorto atingebla de la administranto.

Por ĉiu rubriko estas rul-menuo kun pluraj opcioj (vidu poste)

- 3. Ligilo al tiu ĉi broŝuro
- 4. Sagetoj

Tiuj sagetoj restas ĉiam videblaj. Per ili eblas, en longaj listoj, tuj iri al komenco aŭ fino.

5. Informoj pri la strukturo de la arĥivo. Substrekitaj ligiloj rekte al la nomitaj rubrikoj.

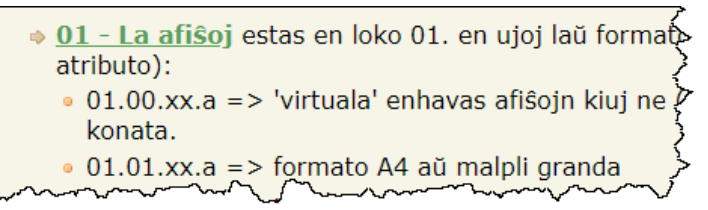

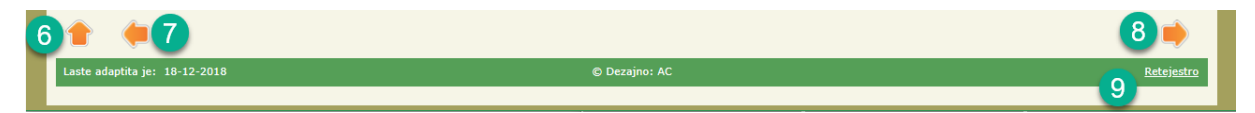

- 6. Reen al la komenco de la paĝo
- 7. Reen al la antaŭa paĝo (se en la historio ankoraŭ estas malfermita antaŭa paĝo)
- 8. Iru al la sekva paĝo (se en la historio jam ekzistas sekva paĝo)
- 9. Ligilo rekte al la retestro: Roland ROTSAERT.

### <span id="page-2-0"></span>**1.2 Afiŝoj**

La rubriko **'Afiŝoj'** havas kvin paĝojn. La **'Listo-mallonga'** ekzistas por povi rapide montri aron da afiŝoj, ĉar sur iuj komputiloj la apero de la langa kompleta listo povas okazi malrapide. La rubrikoj: **'Objektoj', 'Flagoj'** kaj **'Movado sen Nomo'** funkcias kiel **'Afiŝoj'** kaj ne estas aparte pritraktitaj.

### <span id="page-2-1"></span>**1.2.1 Galerio**

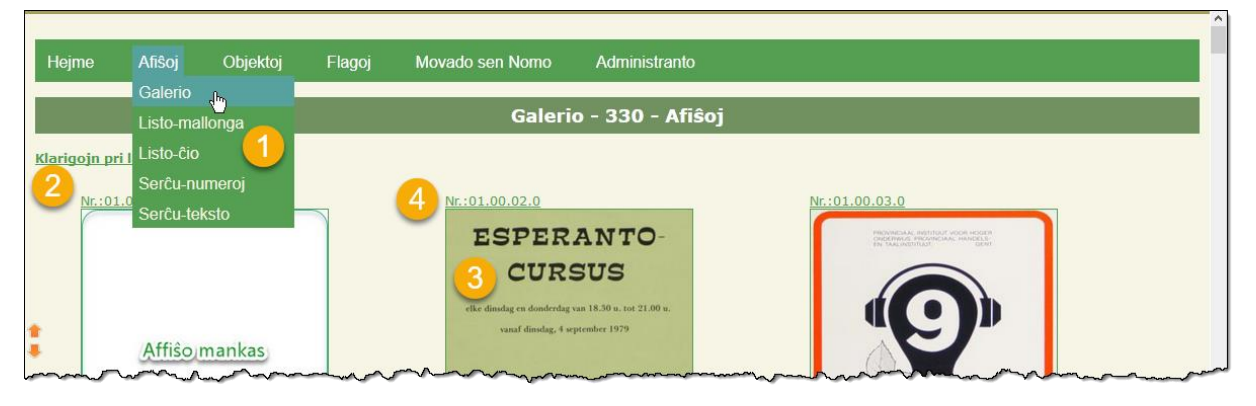

- 1. La submenuoj, kun la diversaj opcioj laŭ rubriko, iĝas videblaj per klako en la trabo.
- 2. Ligo al la informpaĝo (kiel en la startpaĝo) pri la strukturo de la arĥivo.
- 3. En la 'Galerio' ĉiu disponebla bildo estas montrita en sufiĉe granda formato. Post klako sur bildo ĝi montriĝas en la maksima grandeco.. La tabfolio fermeblas klakante sur la ruĝa kruceto (a). Kelkajn bildojn eblas ankoraŭ pligrandigi per lupeo (b). La maksimuma montrebla grandeco dependas de la liverita bildo.

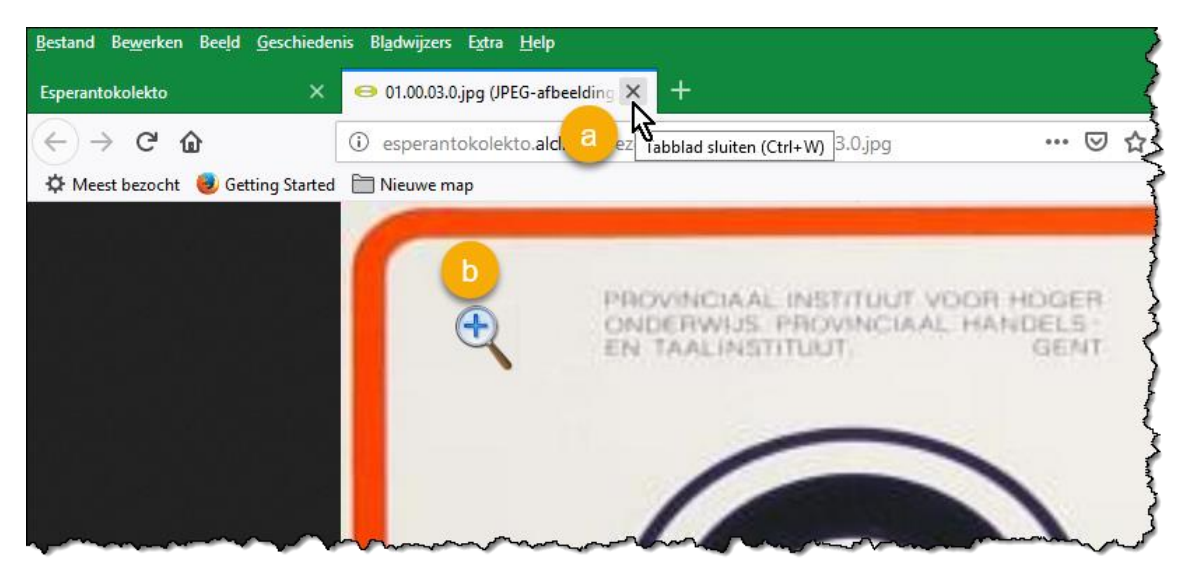

4. Super ĉiu bildo estas menciita ĝia numero. Sub ĉiu bildo estas menciita ĝia titolo.

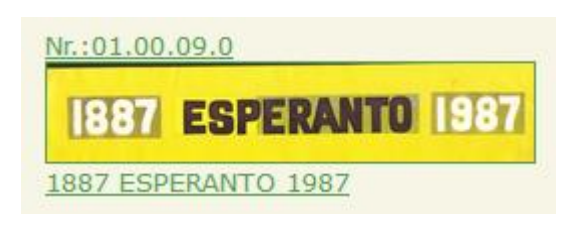

Tiuj tekstoj ankaŭ estas la ligiloj al la kompleta priskribo de la afiŝo (aŭ objekto).

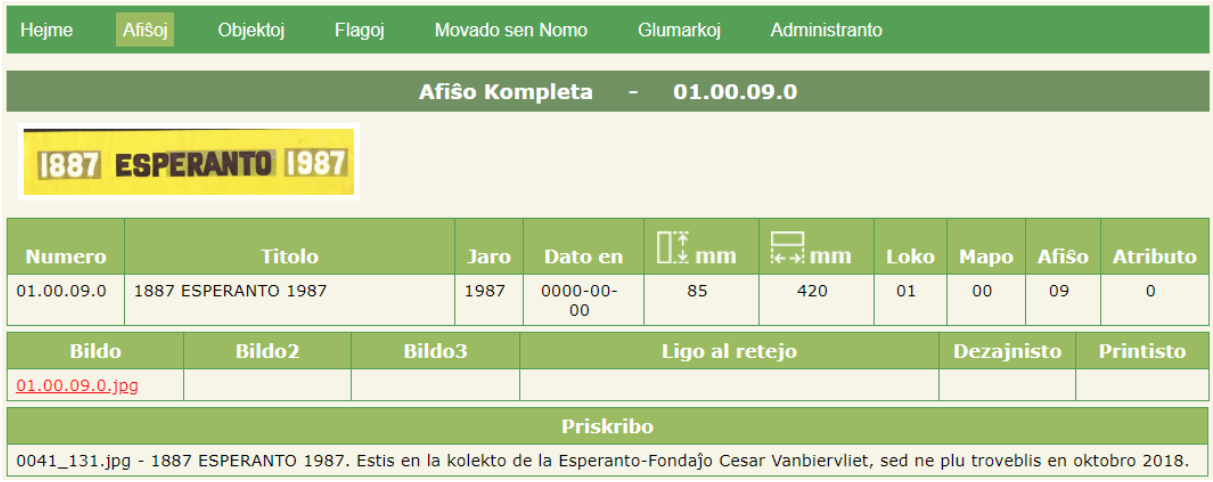

### <span id="page-3-0"></span>**1.2.2 Listo-mallonga**

La kompleta listo enhavas multajn kaj grandajn bildojn kiuj povas esti problemigaj por iuj komputiloj kaj retkonektoj. Tial estas tiu mallonga listo kun nur bazaj informoj.

Estas kelkaj opcioj:

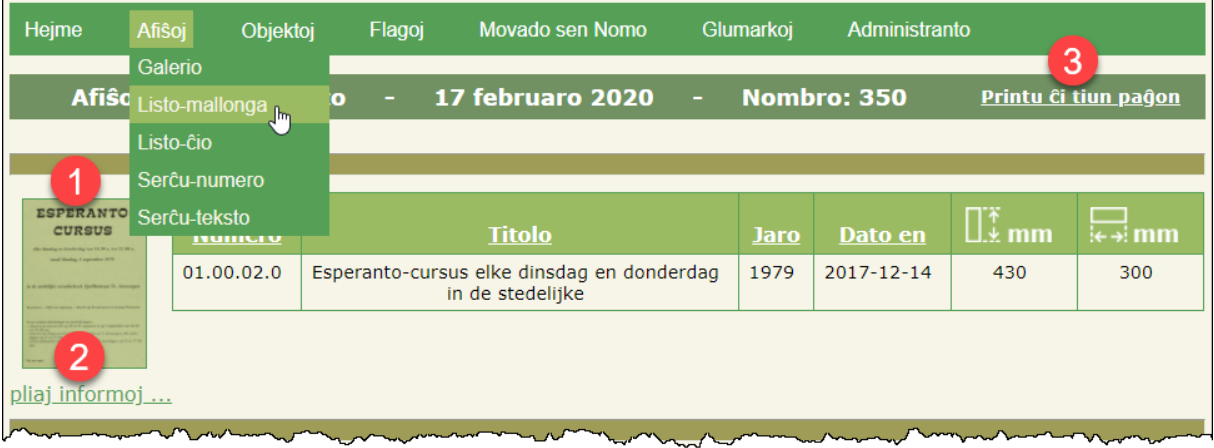

En la paĝokapo estas montritaj la dato de la konsultado kaj la nombro de trovitaj afiŝoj.

Eblas reordigi la enhavon laŭ ĉiuj kampoj kies nomo estas substrekita. Defaŭlta ordigo estas laŭ 'Numero'. Unu klako sur substrekita kamponomo ordigas de alta al malalta, plia klako ordigas de malalta al alta.

- 1. Kiel jam estis menciita ĉe Galerio, punkto 3, eblas vidi bildon pli granda klakante ĝin.
- 2. Per la ligilo **'pliaj informoj ...'** eblas montri la kompletajn informojn de afiŝo (kiel priskribite antaŭe en punkto 4 de Galerio).
- 3. Per la ligilo **'Printu ĉi tiun paĝon'** eblas savi la kompletan liston kiel pdf-dosieron. (La sekvantaj informoj estas montritaj per komputilo kun nederlandlingvaj 'Windows 10', 'Edge'kaj 'Foxit Reader' !)

Elektu **'Microsoft Print to PDF'** kaj klaku sur **'Afdrukken' ('Printi')**

# Esperantokolekto Vanbiervliet

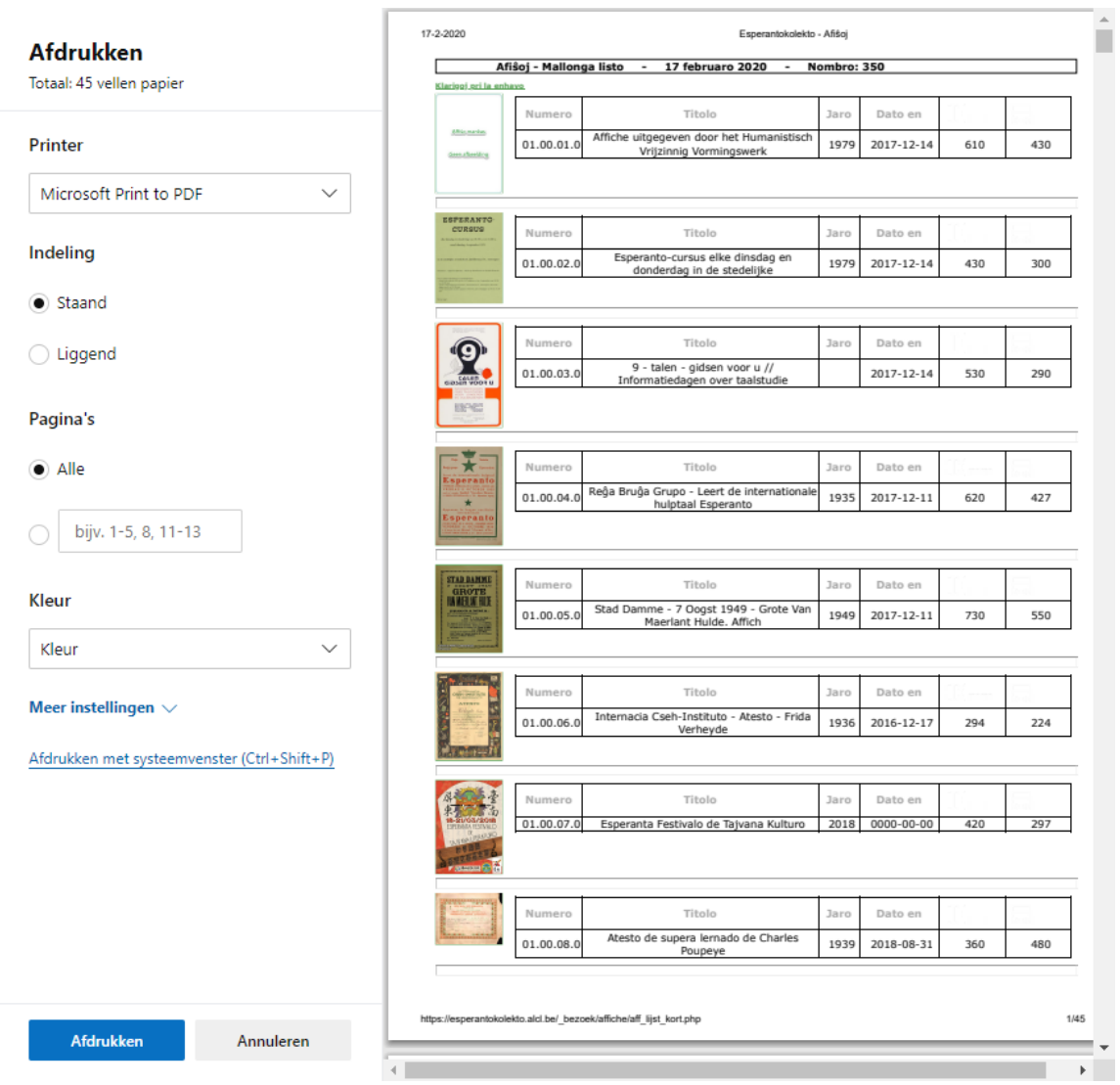

Tiam malfermiĝas la Windows-foliumilo kiu petas '**bestandsnaam'** (**dosieronomon**) kaj **'plaats'** (**lokon**) por savi la pdf-dosieron (en ĉi tiu ekzemplo: **'listo\_mallonga\_20180609.pdf'**).

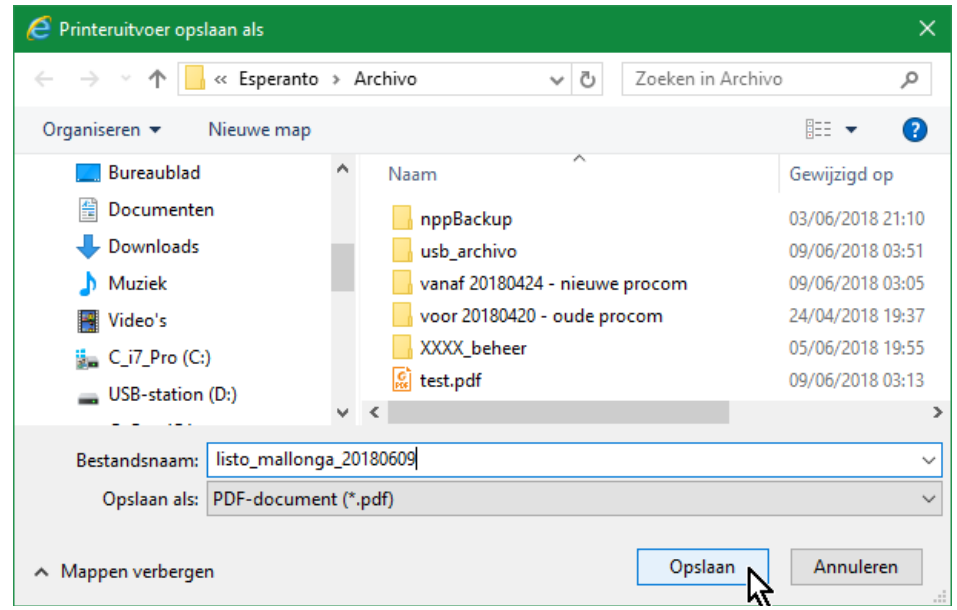

Post malfermo per la senpaga programo Foxit Reader, la pdf-dosiero montriĝas tiel. Supre dekstre eblas alklaki serĉ-fenestreton.

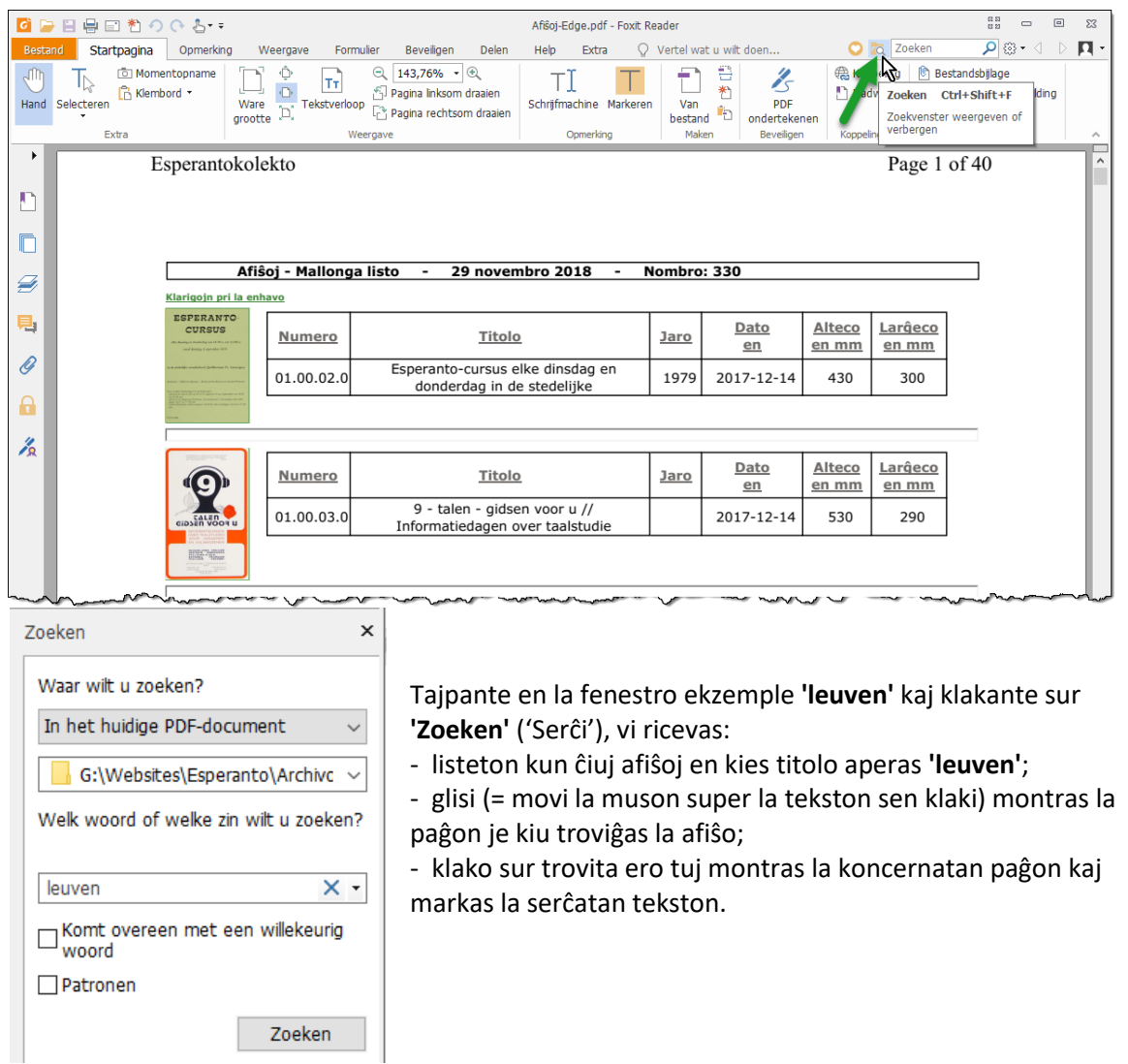

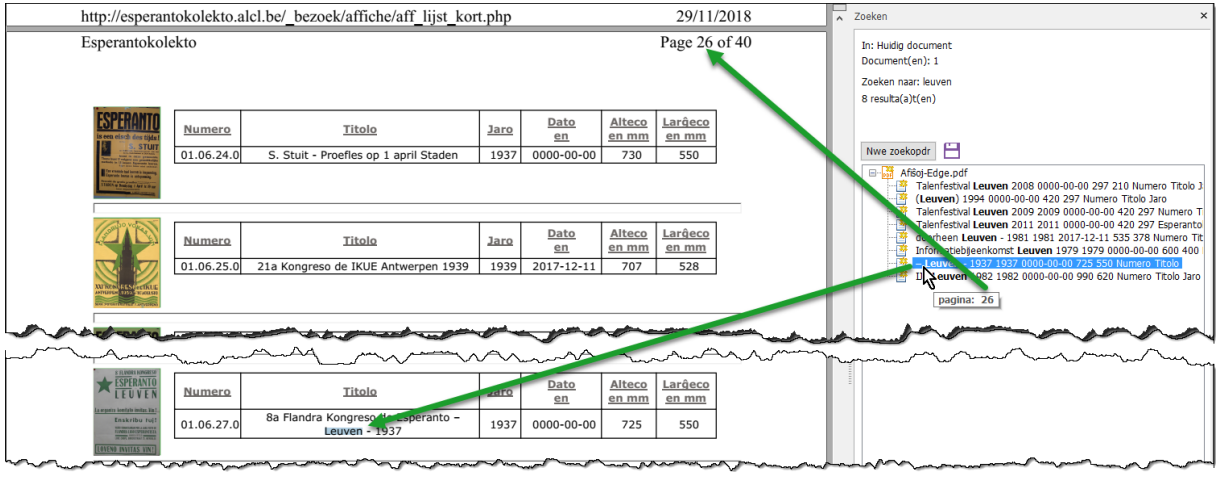

Zoeken

### <span id="page-6-0"></span>**1.2.3 Listo-ĉio**

Tio donas la kompletan liston de ĉiuj afiŝoj, objektoj, flagoj, levilkartoj aŭ glumarkoj.

La informoj de la kaplinio, la efiko de klako sur bildo, la ordigo de la substrekitaj kamponomoj kaj la print-eblecoj estas kiel ĉe la mallonga listo.

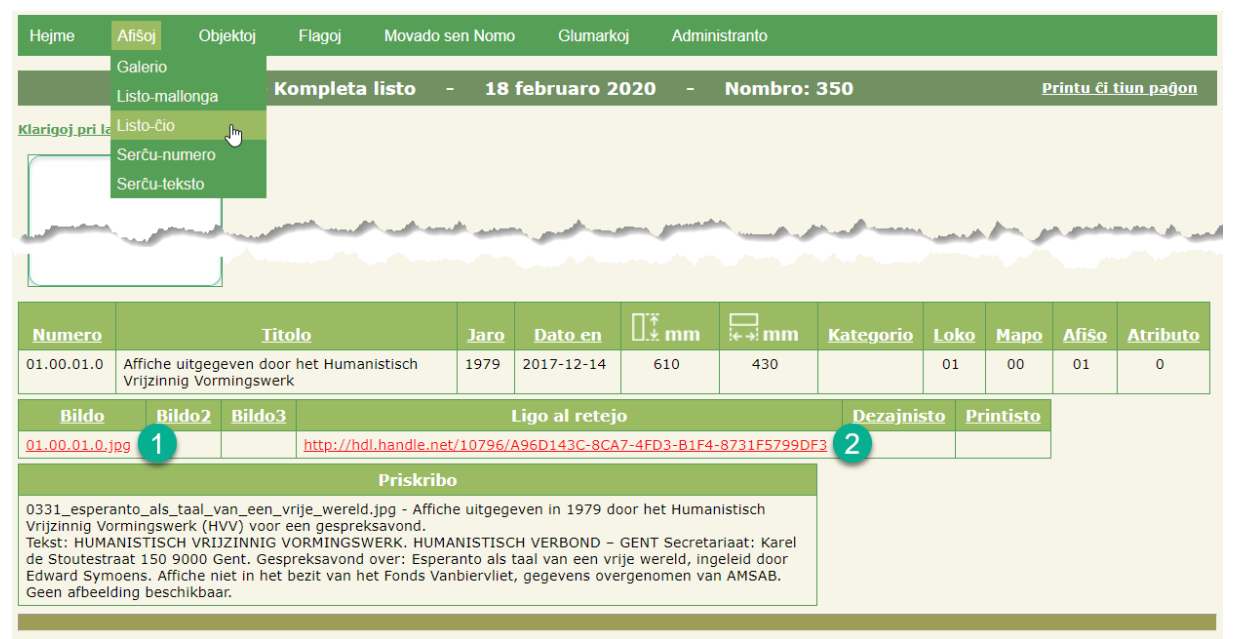

Klako sur la ruĝaj ligiloj montras (1) pli grandan bildon aŭ (2) eksteran retpaĝon kie eble troviĝas aldona informo.

### <span id="page-6-1"></span>**1.2.4 Serĉu numerojn**

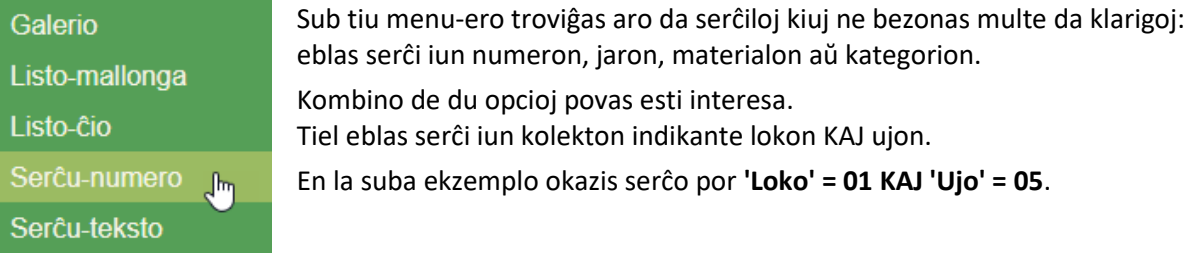

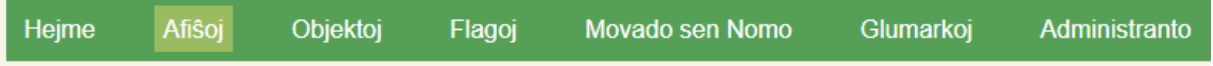

#### Elektu unu eron, esceptita 'Lokon kaj Ujon aŭ Mapon' ĉiam kune!

#### Klarigoj pri la enhavo

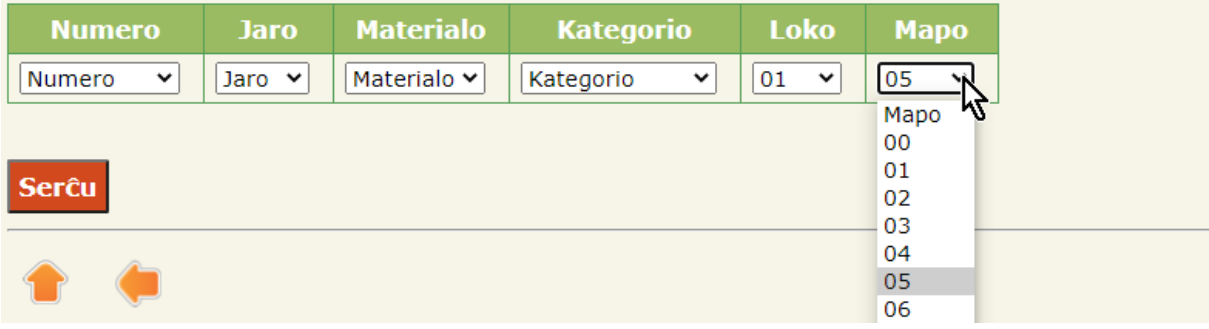

Alklakante la butonon **'Serĉu'**, vi ricevas **(3) la nombron** de la afiŝoj kiuj troviĝas sur **(1) loko 01** kaj **(2) en ujo 05**.

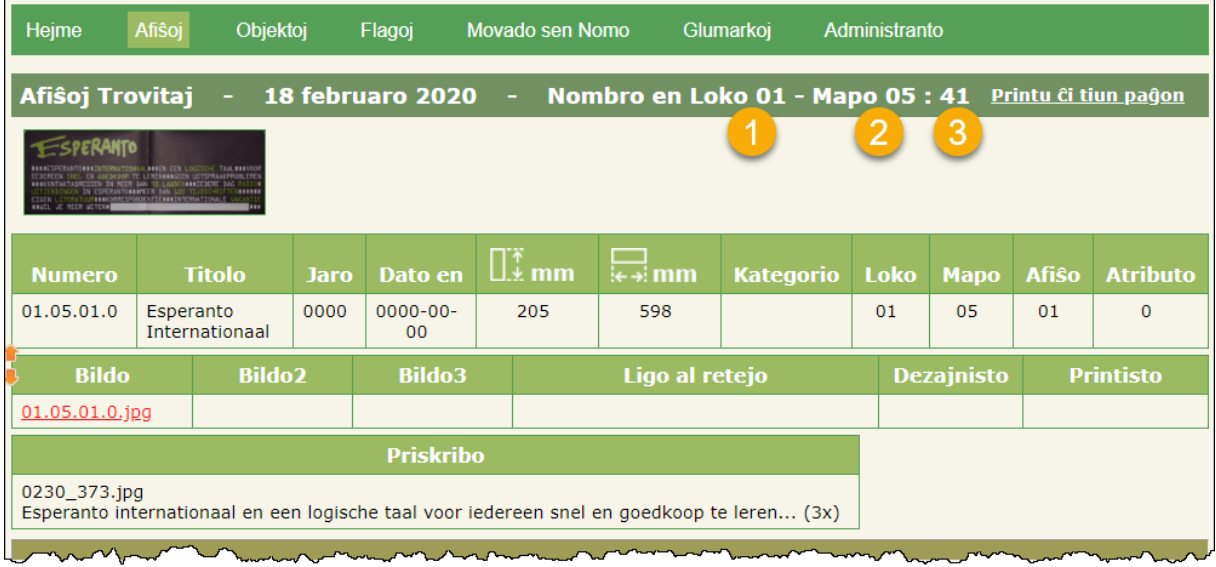

La kaplinio montras ke je la indikita dato estas **41 afiŝoj en ujo 05 sur loko 01**.

Se bezonate, eblas printi la montritan liston kiel pdf-dosieron, laŭ la proceduro klarigita en antaŭaj paragrafoj.

#### <span id="page-7-0"></span>**1.2.5 Serĉu tekston**

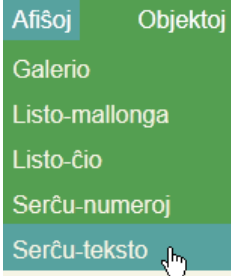

Fine ankoraŭ estas ebleco serĉi en la tuta afiŝokolekton iun jaron aŭ iun tekston (aŭ parton de teksto) kiu aperas en la kampoj titolo, kategorio, materialo aŭ priskribo.

Ekzemple enigu la tekstfragmenton **'augs'** kaj alklaku la butonon **'Serĉu'**, kaj vi ricevos la suban rezulton.

#### Serĉu en Titolo, Jaro, Kategorio aŭ kodo, Materialo kaj Priskribo

#### Klarigoj pri la enhavo

Tajpu malgrandan tekston aŭ vorton aŭ parton de vorto de iu teksto kiun vi serĉas en la nomitaj kampoj. Vi ricevos liston pri ĉiuj eroj kiuj enhavas la donitan tekston.

augs

#### Serĉu

#### 2 trovitaj rezultoj al ... augs...

- → 01.08.12.0 1985 Augsburg 70a Universala Kongreso 1985 -0096 214.jpg Augsburg Kongresurbo de la 70a Universala Kongreso de Esperanto 3a ĝis 10a de aŭgusto 1985 (3 ekz.) Estas dua neoficiala afiŝo de la kongreso, designita de Ipfelkoker, A3-formata (01.03.23)
- → 01.03.23.0 1984 70a Universala Kongreso de Esperanto Augsburg -70a Universala Kongreso de Esperanto Augsburg 3.-10.8.1985 Internacia Kongreso de Blindaj Esperantistoj 27.7.-2.8.1985 - Hotelo Alpenhof Internacia Ekumena Kongreso 27.7.-2.8.1985 Kolping-Domo Dua kongres-afiŝo, apud tiu de UEA (01.07.12).

Post klako sur unu el la ligiloj, montriĝas la informoj de la koncernata afiŝo.

## Esperantokolekto Vanbiervliet

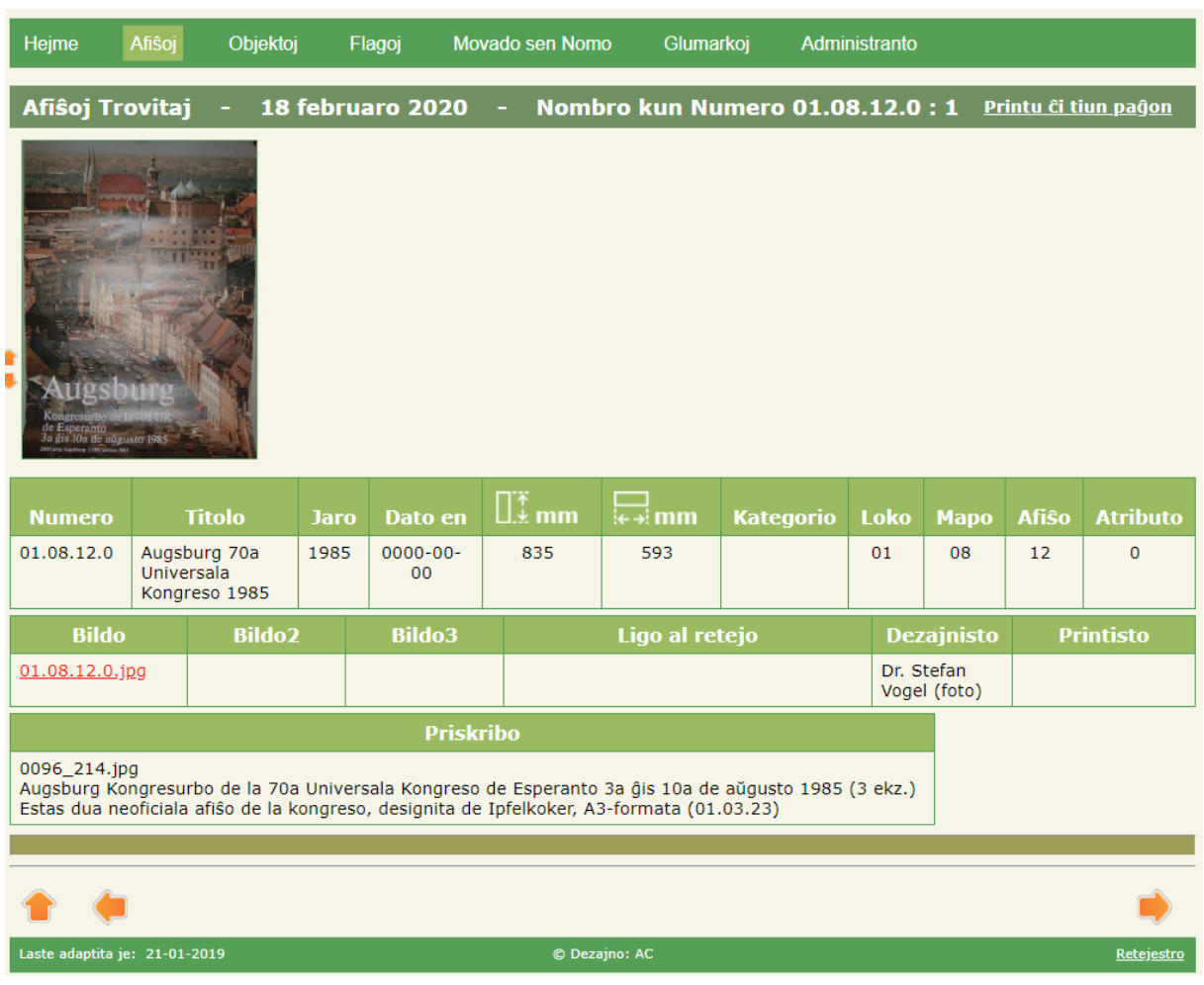

La aliaj rubrikoj **'Objektoj', 'Flagoj', 'Movado sen Nomo'** kaj **'Glumarkoj'** funkcias tute simile. La nura diferenco kun **'Afiŝoj'** estas ke ili ne havas mallongan liston.

Ni deziras al vi multe da serĉplezuro! Albert kaj Roland